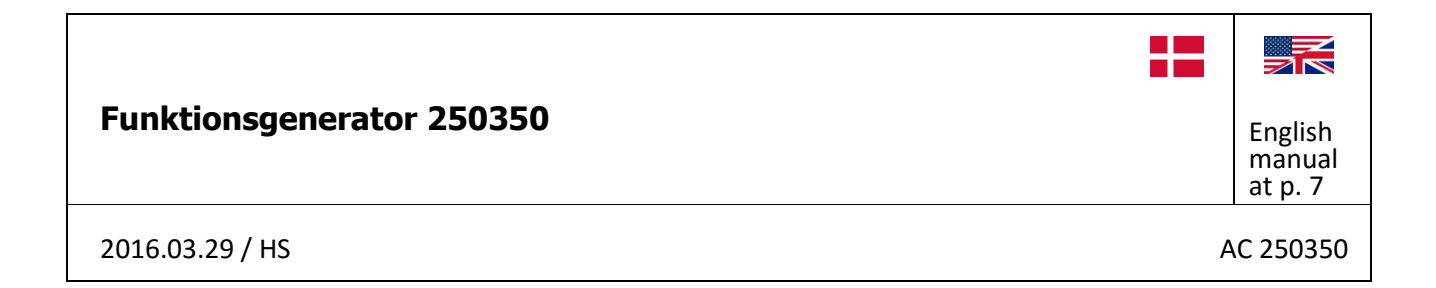

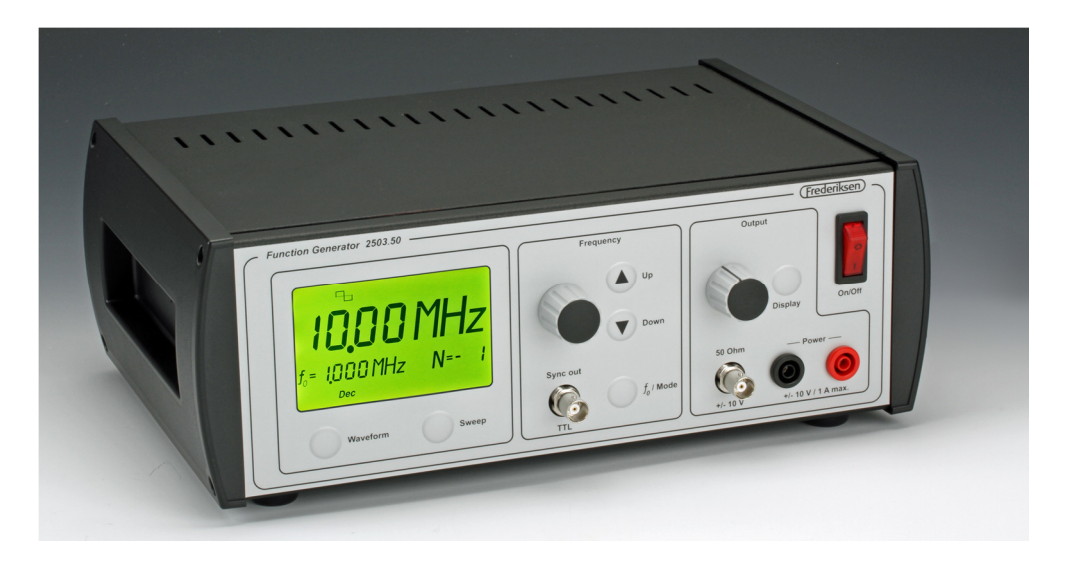

- 0,001 Hz til 10,0 MHz i ét område
- Frekvensregulering med intelligent, blødt accelererende karakteristik
- Step-funktion: Skift let gennem en overtonerække – eller gennem oktaver – eller dekader (se s. 3)
- Kurveformer: Sinus, trekant, firkant (bipolære) samt firkantpuls, trekantpuls, rampe op & ned (positive)
- Brugerdefineret kurveform
- Sweepfunktion find let eventuelle resonanser i et frekvensområde (se s. 3)
- Indbygget 10 W udgangsforstærker

# **QUICK-GUIDE**

**Klargør:** Skru næsten helt ned for drejeknappen *Output*. Tænd på *On/Off*.

**Kurveform:** Vælg kurveform ved gentagne tryk på *Waveform*. Sinus ( $\sim$ ) er er godt udgangspunkt.

**Frekvensindstilling:** Drejeknappen *Frequency* er hastighedsfølsom. Drej hurtigt for at komme nær den ønskede frekvens og langsommere for at

finiustere.

Er der langt, kan knapperne *Up* og *Down* evt. benyttes.

**Tilslutning:** Højttaler eller vibrator tilsluttes normalt bøsningerne mærket *Power*. Andre apparater tilsluttes til *50 Ohm*-udgangen med coaxialkabel. (Power-udgangen slukkes, hvis frekvensen overstiger 100 kHz.)

**Amplitude:** Justeres til passende niveau med drejeknappen *Output*. Kurveformens spidsværdi angives kortvarigt i displayet. Amplituden udlæses også ved tryk på knappen *Display*.

**Step:** Grundfrekvensen for stepfunktionen sættes til den aktuelle frekvens ved ét tryk på *f0 / Mode*. Ved flere tryk kort efter hinanden skiftes mellem funktionerne harmonisk (overtoner), oktav og dekade – angivet som *Harm*, *Oct* og *Dec*. Benyt knapperne *Up* og *Down* til at skifte gennem en række overtoner, oktaver eller dekader.

**Sweep:** For de første fire tryk på *Sweep* kan en parameter indstilles. Ved det femte tryk startes sweepet. Endnu et tryk på knappen standser sweepet og generatoren er atter i normal tilstand.

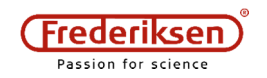

Frederiksen Scientific A/S Tel. +45 7524 4966 info@frederiksen.eu Viaduktvej 35 · DK-6870 Ølgod Fax +45 7524 6282 www.frederiksen.eu

# **Kurveformer**

De første tre kurveformer: sinus, trekant og firkant – er de velkendte signaler med lige store positive og negative spidsværdier.

De følgende fire kurveformer: firkantpuls, trekantpuls, rampe op og rampe ned – har ingen negative værdier.

Displayet kan vise signalets amplitude – enten når denne reguleres, eller ved tryk på knappen *Display*. Det er under alle omstændigheder det ubelastede signals amplitude – dvs. den positive spidsværdi – som vises.

Andre populære amplitudeangivelser, såsom effektivværdi (RMS) eller spids-til-spids-værdi (p-p), må man selv regne sig frem til.

En sidste kurveform: *Prog.* – er brugerdefineret. Den kan kun vælges med *Waveform*-knappen, hvis den er defineret. (Se afsnittet *Avanceret brug*).

# **Frekvensregulering**

Drejeknappen *Frequency* er hastighedsfølsom. En rolig bevægelse vil give en frekvensvariation, som er velegnet, hvis man eksempelvis søger efter resonansfrekvenser i en luftsøjle. Sættes drejehastigheden ned, vil 1 klik på knappen til sidst svare til en ændring af displayet sidste ciffer med 1. Og omvendt vil højere hastigheder resultere i større og større frekvensændringer.

Vi har valgt knappens karakteristik efter mange praktiske forsøg med almindeligt forekommende fysikudstyr. Et sådant valg vil dog altid afspejle subjektive præferencer. Derfor er det muligt at vælge andre karakteristikker. Dette beskrives i afsnittet *Avanceret brug*.

Skal frekvensen ændres meget, kan det ofte være en genvej at bruge stepfunktionen (se nedenfor).

Funktionsgeneratoren 250350 er baseret på digital frekvenssyntese, og har derfor en skarp øvre grænsefrekvens. Desuden har de analoge forstærkerkredsløb deres egne begrænsninger i båndbredden. Sinuskurver gengives i hele frekvensområdet fra 0,001 Hz til 10 MHz med meget lav forvrængning, mens de øvrige kurveformer vil få svagt afrundede hjørner ved høje frekvenser. Dette er en naturlig konsekvens af, at deres overtoneindhold dæmpes. Selv ved 10 MHz er de forskellige indbyggede kurveformer dog genkendelige.

Når man selv definerer en kurveform (beskrives i afsnittet *Avanceret brug*), skal man huske disse begrænsninger. Det er således ikke muligt at skyde genvej til en 100 MHz funktionsgenerator ved at definere en kurveform bestående af en sinuskurve, som svinger 10 gange.

# **Udgange**

*Power*-udgangen anvendes til effektkrævende apparatur. Denne udgang fungerer i frekvensområdet fra 0,001 Hz til 100 kHz. Ved højere frekvenser afbrydes signalet til denne udgang.

Vær opmærksom på, at udgangen er helt afbrudt i sweep mode, hvis blot en del af sweepet ligger over grænsen på 100 kHz.

*Power*-udgangen er termisk sikret mod overbelastning, men bør ikke bevidst udsættes for større belastninger end specificeret (maksimal udgangsstrøm: 1 A).

*50 Ohm*-udgangen er aktiv i hele generatorens frekvensområde.

Denne udgang er impedanstilpasset til 50 Ω coaxialkabel, hvilket har betydning ved høje frekvenser: Såfremt kablet termineres korrekt med 50 Ω, vil der ikke opstå refleksioner i kablet. Naturligvis falder amplituden derved til det halve. Vær opmærksom på, at den amplitude, som vises i displayet, gælder "på indersiden" af udgangsimpedansen, og afspejler således ikke amplitude på den belastede udgang.

Vær opmærksom på, om termineringsmodstanden kan klare den afsatte effekt (op til 0,5 W).

Ved normal brug i lavfrekvensområdet er terminering ikke nødvendig.

*50 Ohm*-udgangen er kortslutningssikret, men man bør ikke i længere tid køre med fuld amplitude og høj frekvens i en lavimpedant belastning, da der herved afsættes en betydelig effekt i generatoren.

De to hidtil nævnte udgange har i ubelastet stand samme (regulerbare) signalamplitude. *Sync out*-udgangen er en ekstraudgang med fast amplitude. Kurveformen på denne udgang er altid (positive) firkantpulser.

Spændingsniveauerne er 0 og 5 V. *Sync out*-udgangen er primært tænkt som eksternt triggersignal til et oscilloskop. Ved små

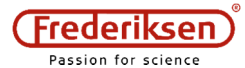

eller støjfyldte signaler kan det være en hjælp til at få et stabilt billede på skærmen.

## **Stepfunktionen**

I mange anvendelser har man brug for at undersøge et fysisk system ved en grundfrekvens samt ved forskellige multipla af denne frekvens. Stepfunktionen er skabt til at lette dette arbejde.

Grundfrekvensen for stepfunktionen sættes til den aktuelle frekvens ved ét tryk på *f0 / Mode*. Ved flere tryk kort efter hinanden skiftes mellem funktionerne harmonisk (overtoner), oktav og dekade – angivet som *Harm*, *Oct* og *Dec*. Grundfrekvensen angives i displayet ( *f0* = xxxx ).

Knapperne *Up* og *Down* kan herefter bruges til at springe op og ned i den valgte frekvensserie, som beskrevet nedenfor. Den aktuelle overtone, oktav eller dekade angives i displayet ( $N = xx$ ).

### **Harmoniske (***Harm***):**

Frekvenserne gennemløber overtonerækken: *f* = *f0* · *N* . Negative *N*-værdier skal forstås som brøkdele: -2, -3 … svarer til ½, ⅓ … (*N*-værdierne 0 og -1 forekommer ikke.)

### **Oktaver (***Oct***):**

Frekvenserne gennemløber oktaver: *f* = *f0* · 2*<sup>N</sup>*

### **Dekader (***Dec***):**

Frekvenserne gennemløber dekader:  $f = f_0 \cdot 10^N$ 

### **Eksempel på anvendelse:**

I et forsøg med snorbølger finder man en resonans ved 175,0 Hz. Den stående bølge på snoren udgør 5 buge (snoren er 5 halve bølgelænger lang). Med et tryk på *f0 / Mode* sættes *f<sup>0</sup>* = 175,0 Hz. Hvis ikke displayet allerede viser funktionen *Harm*, trykkes igen, indtil det er tilfældet. Displayet viser *N* = 1.

Med fire tryk på *Down* skifter *N* til -5 og frekvensen er nu *f0 /* 5 = 35,00 Hz.

Dette er snorens grundtone, og der observeres en stående bølge med 1 bug. For også at sætte generatorens grundfrekvens til 35,00 Hz, trykkes en enkelt gang på *f0 / Mode*. Herefter kan man iagttage snorens overtoner én efter én ved at trykke på *Up*.

(Efter hvert frekvensspring ventes, indtil den foregående resonans er døet ud, og den nye er vokset op.)

#### **Sweep**

Funktionsgeneratoren kan udføre lineære og logaritmiske frekvens-sweep.

(Et lineært sweep gennemløber "lige mange Hz pr. sekund", et logaritmisk "lige mange oktaver pr. sekund".)

Et sweep defineres af fire parametre: *type* (Lin/Log), *startfrekvens*, *stopfrekvens* samt *sweep-tid*. Opsætningen af disse parametre sker i rækkefølge med knappen *Sweep* og drejeknappen *Frequency*. Displayet viser, hvilken parameter, der aktuelt indstilles. Stepfunktionen kan benyttes, når start- og stopfrekvenserne indstilles.

Efter de fire parametre er indstillet, vil det næste tryk på *Sweep* aktivere sweepet. Sweepfunktionen afbrydes ved endnu et tryk på *Sweep*.

Mens et sweep er aktivt, kan frekvensområdet ændres med knapperne *Up* og *Down*. Startfrekvensen ændres som beskrevet i afsnittet **Stepfunktionen**. Stopfrekvensen ændres efter følgende princip: Ved et lineært sweep fastholdes differensen *stopfrekvens - startfrekvens*. Ved et logaritmisk sweep fastholdes forholdet *stopfrekvens / startfrekvens*. Parametrene *type* og *sweep-tid* kan ikke ændres, mens et sweep er aktivt.

### **Eksempel på anvendelse:**

De meget skarpe resonanser i en Chladni-plade kan demonstreres ved at lade frekvensen langsomt gennemløbe et interval. Med en smule sand på pladen vil svingningsknuderne træde frem.

Tryk på *Sweep*, og drej lidt på (frekvens-) knappen, til displayet viser *Lin*.

Tryk igen (*Start* blinker i displayet), og indstil den ønskede startfrekvens. (50 Hz er et godt bud.) Tryk igen på *Sweep* (*Stop* blinker i displayet), og indstil den ønskede stopfrekvens. (600 Hz er et godt bud.)

Efter det næste tryk (*Time* blinker i displayet) kan sweep-tiden indstilles til f.eks. 20 sekunder. Så er sweepet gjort klar og vil starte ved det næste tryk på *Sweep*.

Sweep-parametrene huskes. Hvis en enkelt parameter skal ændres, stepper man blot frem med tryk på *Sweep*-knappen. De værdier, man ikke aktivt ændrer, forbliver de samme.

# **Avancerede funktioner**

Funktionsgeneratoren opfører sig som en 1 MB memory-stick, når den tilsluttes en PC via USB.

Bemærk, at det er **særdeles vigtigt**, at du lukker USB-forbindelsen forskriftsmæssigt ned, **inden** kablet fjernes, eller nogen af apparaterne slukkes. Brug **altid** funktionen "Sikker fjernelse af hardware", når du er færdig med at bruge forbindelsen.

Drevet rummer følgende mapper:

Rod-mappen **"\"** (kan evt. rumme en redigerbar opsætningsfil)

**"firmware"**

**"waveforms\predefined"**

(skjulte mapper – undlad at ændre noget her)

**"settings"** (skjult mappe – redigerbare tekstfiler )

**"waveforms\Custom"** (definitionen på en evt. brugerdefineret kurveform placeres her)

## **Automatic mode**

Det er muligt at definere en sekvens af indstillinger, som funktionsgeneratoren skal gennemløbe. Dette kan blot være automatisering af en enkelt indstilling – eller det kan være en længere serie af f.eks. frekvensændringer.

Opsætning af automatic mode foretages i filen **"setup.zup"**. Filen skal ligge i USB-drevets rodmappe. De mulige kommandoer specificeres nedenfor.

Aktivering af automatic mode sker ved at holde *Display* knappen nede og trykke på *f0 / Mode*. Funktionen markeres som *AM* i displayet.

Generatoren vender tilbage til normal funktion ved at trykke på en knap eller ved at dreje på frekvensknappen.

Det anbefales, at man tager en sikkerhedskopi af drevet, inden man foretager ændringer.

# **Kommandoer i "setup.zup"**

Denne tekstfil rummer én kommando pr. linje. Hver kommandolinje starter med et bogstav, evt. fulgt af et tal. Tomme linjer og kommentarer er tilladte. En kommentar er en linje, som ikke starter med et af de nedenfor nævnte bogstaver. Det anbefales altid at starte en kommentar med to skråstreger: "//".

Kommandoerne udføres ovenfra og ned (undtagen, når en R-kommando udføres – se nedenfor).

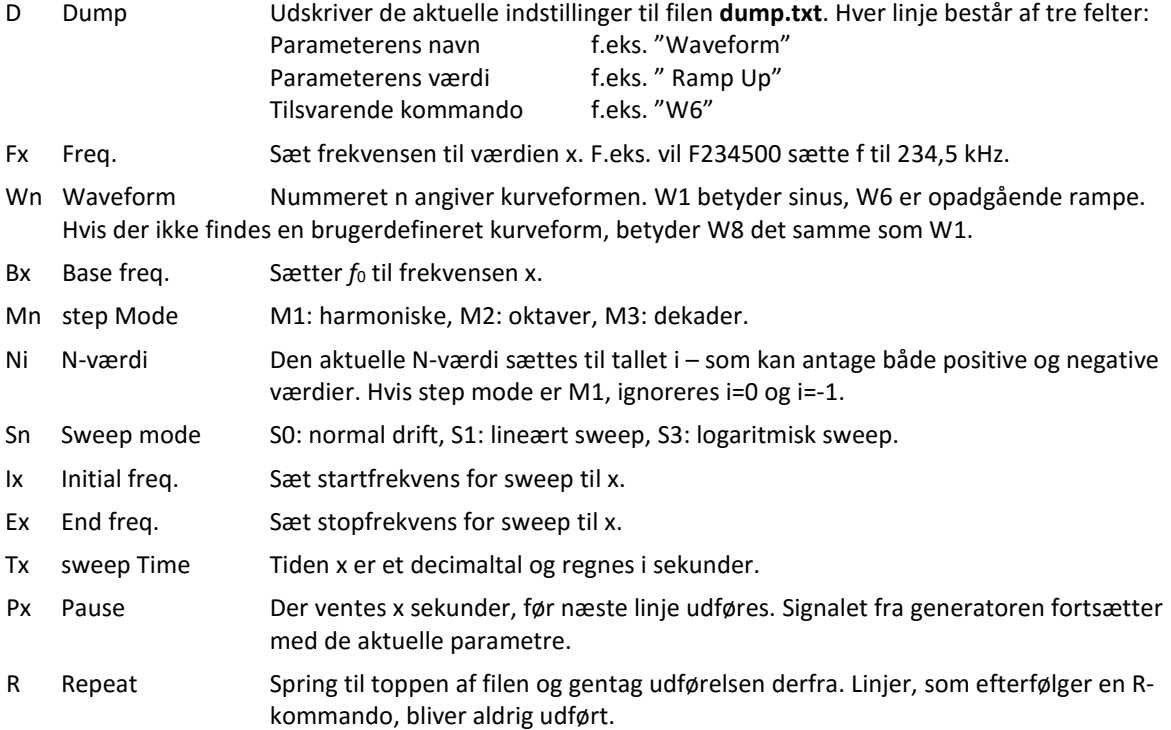

Frekvenser kan angives med en opløsning på 0,001 Hz. Nøjagtigheden vil være bedre end 0,005 %.

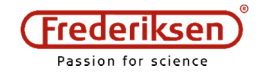

# **Brugerdefineret kurveform**

Der er to mulige formater for specifikation af en kurveform.

Filen skal ligge i mappen **"\waveforms\Custom"**.

Hvis man ønsker, at displayets visning af amplituden (spidsværdien) skal være korrekt, skal man sikre, at maksimalværdien forekommer i filen (4095 for **"custom.csv"** ; 100 for **"custom.wdf"**).

# **"custom.csv" (comma separated values)**

Denne tekstfil består af 16384 linjer, hver bestående af ét helt tal mellem 0 og 4095 (inkl.). Værdien 0 svarer til spændingen -100 % og værdien 4095 svarer til 100 %. Der kan indsættes kommentarer i form af linjer, som ikke starter med et tal.

Indholdet genereres let ved hjælp af et regneark – kopiér en søjle til en tekstfil og omdøb denne.

Hvis **"custom.csv"** eksisterer, danner funktionsgeneratoren filen **"custom.wfr"** i sit interne filformat. Det er et binært format og kan ikke umiddelbart redigeres. Denne omdannelse tager lidt tid, så første gang, du vælger kurveformen *Prog.*, vil du opleve nogle sekunders reaktionstid. Derefter omdøbes **"custom.csv"** automatisk til **"custom.\$cs"**.

# **"custom.wdf" (waveform description file)**

Denne fil er en hurtig måde til at fastlægge en kurveform, som består af linjestykker. Bemærk, at hvis **"custom.wfr"** eksisterer, har **"custom.wdf"** ingen betydning.

Hver linje i filen beskriver et endepunkt for en lineær rampe, givet ved to tal:

En *tid* (fra 0 til 100 %) og en *spænding* (fra -100 % til 100 %) – adskilt af semikolon eller tabulering. Hvis tidsangivelsen i første punkt ikke er 0, starter kurven i (0,0). Hvis sidste tidsangivelse er mindre end 100, fortsætter den sidst definerede spænding resten af tiden ud.

Der kan indsættes kommentarer i form af linjer, som ikke starter med et tal.

# **Waveform description file – eksempel**

//Triangle Wave 25; 100 75; -100 100; 0

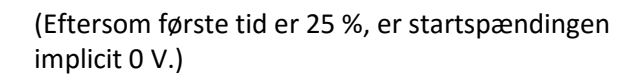

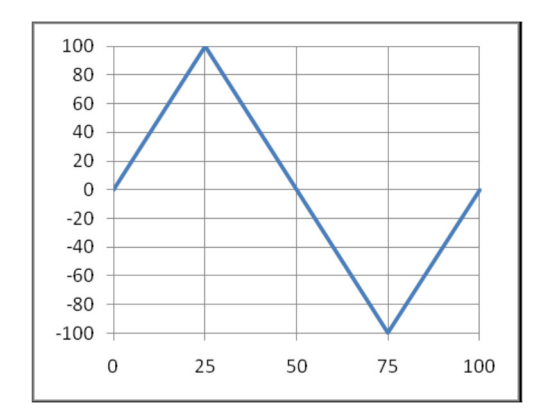

Bemærk, at det er **særdeles vigtigt**, at du lukker USB-forbindelsen forskriftsmæssigt ned, **inden** kablet fjernes, eller nogen af apparaterne slukkes. Brug **altid** funktionen "Sikker fjernelse af hardware", når du er færdig med at bruge forbindelsen.

## **Systemparametre**

Filen **"system.ini"** ligger i den skjulte mappe **"settings"**. Denne fil rummer mulighed for angivelse af parametre af mere speciel karakter. Her skal kun nævnes et par stykker. Normalt vil der ikke være behov for at ændre disse parametre:

### *VoltComp = ON/OFF*

Generatorens analoge komponenter har en endelig båndbredde, og amplituden falder derfor en smule ved høje frekvenser. Faldets størrelse afhænger af kurveformen. Med VoltComp = ON vil den amplitude, som vises i displayet, afspejle dette. Med VoltComp = OFF vises den "ideelle" værdi.

### *EncoderType = 0 /1/2/3/4*

Frekvensknappen er som nævnt hastighedsfølsom. Der er gemt 5 forskellige accelerationskarakteristikker, som man kan vælge imellem.

(Denne parameter vil blive ignoreret, hvis der i mappen ligger en fil ved navn **"encoder.ini"**.)

NB – I **"system.ini"** er der ét mellemrum på hver side af lighedstegnet.

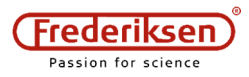

## **Specifikationer**

#### *Kurveformer*

Bipolære: Sinus, trekant, firkant Positive: Firkantpuls, trekantpuls, rampe op, rampe ned Desuden brugerdefineret, arbitrær kurveform Forvrængning (sinus): < 0,1 % op til 20 kHz; < 1 % i øvrigt

#### *Frekvensområde*

50 Ω-udgang: 0,001 Hz til 10,00 MHz Sync-udgang: 0,001 Hz til 10,00 MHz Power-udgang: 0,001 Hz til 100,0 kHz Frekvensstabilitet: Bedre end 0,005 %

#### *Amplitude*

Sync-udgang, ubelastet: 5 V (TTL-signal: 0 til 5V)

#### *Maksimal strøm*

50 Ω-udgang, kortslutning: 200 mA (kun kortvarigt) 50 Ω-udgang, termineret i 50 Ω: 100 mA (ubegrænset) Sync-udgang, kortslutning: 100 mA (ubegrænset) Power-udgang: 1 A

#### *Diverse*

Forsyningsspænding: 230 V ; 50-60 Hz Sikring: 1 A (træg) Dimensioner (B x D x H): 312 x 205 x 117 mm

50 Ω-udgang, ubelastet: 0 til 10 V (20 V p-p for bipolære kurveformer) 50 Ω-udg. termineret i 50 Ω: 0 til 5 V (10 V p-p for bipolære kurveformer) Power-udgang: 0 til 10 V (20 V p-p for bipolære kurveformer)

Effektforbrug: 85 W (max) ; 21 W (tomgang)

#### **Reklamationsret**

*Der er to års reklamationsret, regnet fra fakturadato. Reklamationsretten dækker materiale- og produktionsfejl.* 

*Reklamationsretten dækker ikke udstyr, der er blevet mishandlet, dårligt vedligeholdt eller fejlmonteret, ligesom udstyr, der ikke er repareret på vort værksted, ikke dækkes af garantien.* 

*Returnering af defekt udstyr som garantireparation sker for kundens regning og risiko og kan kun foretages efter aftale med Frederiksen. Med mindre andet er aftalt med Frederiksen, skal fragtbeløbet forudbetales. Udstyret skal emballeres forsvarligt. Enhver skade på udstyret, der skyldes forsendelsen, dækkes ikke af garantien. Frederiksen betaler for returnering af udstyret efter garantireparationer.* 

*© Frederiksen Scientific A/S* 

*Denne brugsvejledning må kopieres til intern brug på den adresse hvortil det tilhørende apparat er købt. Vejledningen kan også hentes på vores hjemmeside* 

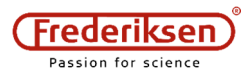

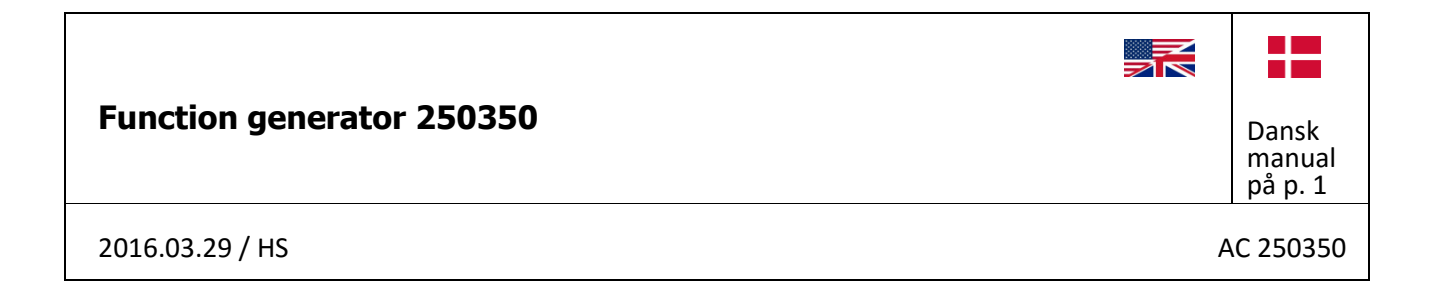

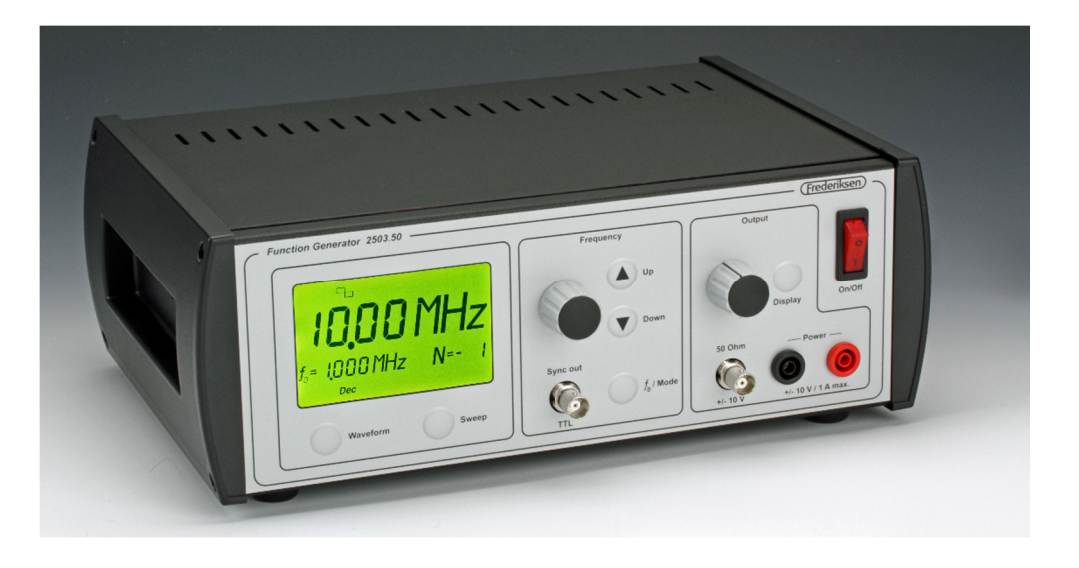

- 0.001 Hz to 10.0 MHz in one range
- Frequency control with smart, smoothly accelerating characteristic
- Step function: Jump through an overtone series easily – or through octaves – or decades (p. 9)
- Waveform: sine, triangle, square (bipolar) square pulse, triangle pulse, ramp up & down (positive)
- Custom-defined waveform
- Sweep function spot any resonances in a frequency range (p. 9)
- Built-in 10 W power amplifier

### **QUICK GUIDE**

**Preparation:** Turn down the *Output* knob almost completely. Turn the generator *On*.

**Waveform:** Select by pressing *Waveform*. Sine ( $\sim$ ) is good starting point.

**Frequency setting:** The *Frequency* knob is speed sensitive. Turn quickly to get near the desired frequency and slower to fine-tune.

To go far, buttons *Up* and *Down* may be used.

**Connections:** A speaker or vibrator normally connects to the *Power* jacks. Other devices connect to the *50 Ohm* output with coaxial cable. (The power output is disabled for frequencies exceeding 100 kHz.)

**Amplitude:** Adjust the level appropriately with the *Output* knob. The peak voltage for the output is indicated briefly in the display. The amplitude is also shown when the *Display* button is pressed.

**Step:** The fundamental frequency for the step function is set to the current frequency by pressing *f<sub>0</sub>/Mode* once.

Fast, repeated presses will switch between the modes harmonics (overtones), octaves and decades – indicated as *Harm*, *Oct* and *Dec*.

Use buttons *Up* and *Down* to step through a series of overtones, octaves or decades.

**Sweep:** The first four times the button *Sweep* is pressed, a sweep parameter can be set. By the fifth press, the sweep starts. Yet another press stops the sweep and the generator is again in normal mode.

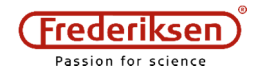

Frederiksen Scientific A/S Tel. +45 7524 4966 info@frederiksen.eu Viaduktvej 35 · DK-6870 Ølgod Fax +45 7524 6282 www.frederiksen.eu

# **Waveforms**

The first three waveforms: sine, triangle and square – are the familiar signals with equal positive and negative extent.

The following four waveforms: square pulse, triangle pulse, ramp up and ramp down – has no negative values.

The display can show the signal amplitude, either when it is changed, or by pressing the *Display* button. In any case, the unloaded signal's amplitude  $-$  i.e. the positive peak value  $-$  is shown. Other popular specification of amplitude, such as effective value (RMS) or peak-to-peak (p-p), you will have to calculate yourself.

The last wave form: *Prog*. – is user defined. It can only be selected with the *Waveform* button if it is defined. (See section *Advanced use*).

### **Frequency control**

The *Frequency* knob is speed sensitive. A steady movement will give a frequency variation that is useful e.g. when searching for resonance frequencies in a column of air. Turning slower, 1 "click" on the knob will ultimately correspond to a change of the last digit by 1. And conversely, higher speeds result in greater and greater frequency changes.

We have chosen the acceleration characteristic of the knob after many practical experiments with common physics equipment. Such a choice will always reflect subjective preferences. Therefore it is possible to select other characteristics. This is described in the section *Advanced use*.

For large frequency changes, it can often be a shortcut to use the step function (see below).

The function generator 250350 is based on digital frequency synthesis, and therefore has a sharp upper cut-off frequency. Moreover, the analogue amplifier circuits impose their own limitations on the bandwidth. Sine waves are reproduced in the whole frequency range from 0.001 Hz to 10 MHz with very low distortion, while the other waveforms will have slightly rounded corners at high frequencies. This is a natural consequence of their harmonics being attenuated. However – even at 10 MHz, the diverse built-in waveforms remain recognizable.

When you define a waveform yourself (described in the section *Advanced use*), remember these limitations. You cannot make a 100 MHz function generator by defining a wave-form consisting of a sine wave that oscillates 10 times.

### **Outputs**

The *Power* output is used for power-consuming devices. This output operates in the frequency range from 0.001 Hz to 100 kHz. At higher frequencies the output is disabled. Please note that the output is disabled completely in sweep mode even if only part of the sweep is above the limit of 100 kHz. The *Power* output is thermally protected against overload, but should not be deliberately exposed to larger loads than specified (maximum output current: 1 A).

The *50 Ohm* output is active throughout the generator frequency range.

This output impedance is matched to 50  $\Omega$  coaxial cable, which is significant at high frequencies: If the cable is properly terminated with 50  $Ω$ , there should be no reflections in the cable. In this setup, the amplitude of course decreases by half. Be aware that the display shows the amplitude "on the inside" of the output impedance, and therefore does not reflect the amplitude of the loaded output.

Note – check if the termination resistor can handle the deposed power (up to 0.5 W).

Normal use in the low frequency range (e.g. audio) does not require termination.

The *50 Ohm* output is short circuit protected, but you should not operate the unit for longer at full amplitude and high frequencies in a low impedance load, as this leads to substantial power dissipation within the generator.

The two previously mentioned outputs will have identical (adjustable) signal amplitudes when not loaded.

The *Sync Out* output is an extra output with fixed amplitude. The waveform of this output is always (positive) square pulses. Voltage levels are 0 and 5 V.

*Sync Out* is primarily intended as an external trigger signal to an oscilloscope. For small or noisy signals, it may prove helpful in order to get a stable image.

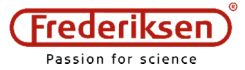

## **The step function**

In many applications you will study a physical system at a fundamental frequency and at different multiples of this frequency. The step function is created to facilitate this work.

The fundamental frequency for the step function is set to the current frequency by pressing *f*0/*Mode* once. Fast, repeated presses will switch between the modes harmonics (overtones), octaves and decades – indicated as *Harm*, *Oct* and *Dec*.

The fundamental frequency is indicated in the display  $(f_0 = xxxx)$ .

The  $\bigcirc$  Up and  $\bigcirc$  Down buttons can then be used to jump up and down in the selected set of frequencies as described below. The current overtone, octave or decade is indicated by the display  $(N = xx)$ .

## **Harmonic (Harm):**

The frequency steps through the overtone series:  $f = f_0 \cdot N$ . Negative *N*-values should be interpreted as fractions: -2, -3 ... means 1/2 , 1/3 . . . (*N*-values 0 and -1 does not occur.)

## **Octaves (Oct):**

The frequency steps through octaves:  $f = f_0 \cdot 2^N$ 

### **Decades (Dec):**

The frequency steps through decades:  $f = f_0 \cdot 10^N$ 

# **Application example – Step**

In a study of standing waves on a string one finds a resonance at 175.0 Hz. The standing wave shows 5 anti-nodes (the string is 5 half wavelengths long). Push  $f_0$ / *Mode* to set  $f_0$  = 175.0 Hz. If the display doesn't already display Harm, press again until it does. The display now shows  $N = 1$ .

Press  $\bigcirc$  *Down* four times to set N to -5 – the frequency is now  $f_0/5$  = 35.00 Hz.

This is the fundamental of the string and you observe a standing wave with 1 anti-node. In order to set the generator's fundamental frequency to 35.00 Hz also, press the *f<sub>0</sub>/Mode* once. Subsequently, you can observe the harmonics of the string one by one by pressing  $\triangle$  *Up*.

(After each frequency jump: Wait until the previous resonance has died out and the new one has evolved.)

### **Sweep**

The function generator can perform linear and logarithmic frequency sweeps.

(A linear sweep passes "equal numbers of Hz per second", a logarithmic one "equal numbers of octaves per second").

A sweep is defined by four parameters: *type* (Lin/Log), *start frequency*, *stop frequency*, and *sweep time*. To set up these parameters in the order mentioned, you press *Sweep* and use the knob *Frequency*. The display indicates the parameter currently being set.

The step function can be used when setting start and stop frequencies.

After the four parameters have been set, the next press of *Sweep* activates the sweep.

The sweep function is interrupted by yet another press of *Sweep*.

While a sweep is active, the frequency span may be changed with the buttons *Up* and *Down*. The start frequency changes as described in the section *The step function*. The stop frequency is changed according to the following principle: For a linear sweep the difference *stop frequency – start frequency* is preserved. For a logarithmic sweep the fraction *stop frequency / start frequency* is preserved.

# **Application example – Sweep**

To demonstrate the sharp resonances in Chladni plates, sweep the frequency slowly through an interval. With a little sand on the plate, the nodal patterns will stand out.

Press *Sweep* and rotate the (frequency-) knob slightly until the display shows *Lin*.

Press again (*Start* is now blinking in the display), and set the desired start frequency. (50 Hz is a good bet.)

Press *Sweep* again (*Stop* blinking) and set the desired stop frequency. (600 Hz is a good bet.) After the next push (*Time* flashes on the display) sweep time is set to for example 20 seconds. Now the sweep is ready and will start running at the next press of Sweep.

Sweep parameters are remembered. If a single parameter is to be changed, simply step forward by pressing the *Sweep* button. The values not actively changed remain the same.

## **Advanced use**

The function generator behaves as a 1 MB memory stick when connected to a PC via USB.

Note that it is very important that you close the USB connection properly down before the cable is removed, or any of the appliances turned off. Always use the function "Safely remove hardware" when you are finished using the connection.

The drive contains the following folders:

The root folder **"\"**

(may eventually contain an editable setup file)

#### **"firmware"**

### **" waveforms\predefined"**

(hidden folders – avoid changing anything here)

**"settings"** (hidden folder – editable text files )

**"waveforms\Custom"** (the definition of a custom-defined waveform may be placed here)

### **Automatic mode**

It is possible to define a sequence of settings to be carried out by the function generator. This may just be the automation of a single setting - or it could be a long series of e.g. frequency changes.

Setting up automatic mode is done in the file

**"setup.zup"**. The file should be in the USB drive's root folder. The possible commands are specified below.

Activation of the automatic mode is achieved by holding the Display button down and pressing the *f*0/*Mode*. The function is indicated as AM in the display.

The generator returns to normal operation by pressing a button or by turning the frequency knob.

It is recommended that you take a backup of the drive before making changes.

## **Commands in "setup.zup"**

This text file contains one command per line. Each command line starts with a letter, eventually followed by a number. Empty lines and comments are allowed. A comment is a line that does not start with any of the letters below. It is recommended always to start a comment with two forward slashes: "//".

The commands are executed from top to bottom (except when an R-command is executed - see below).

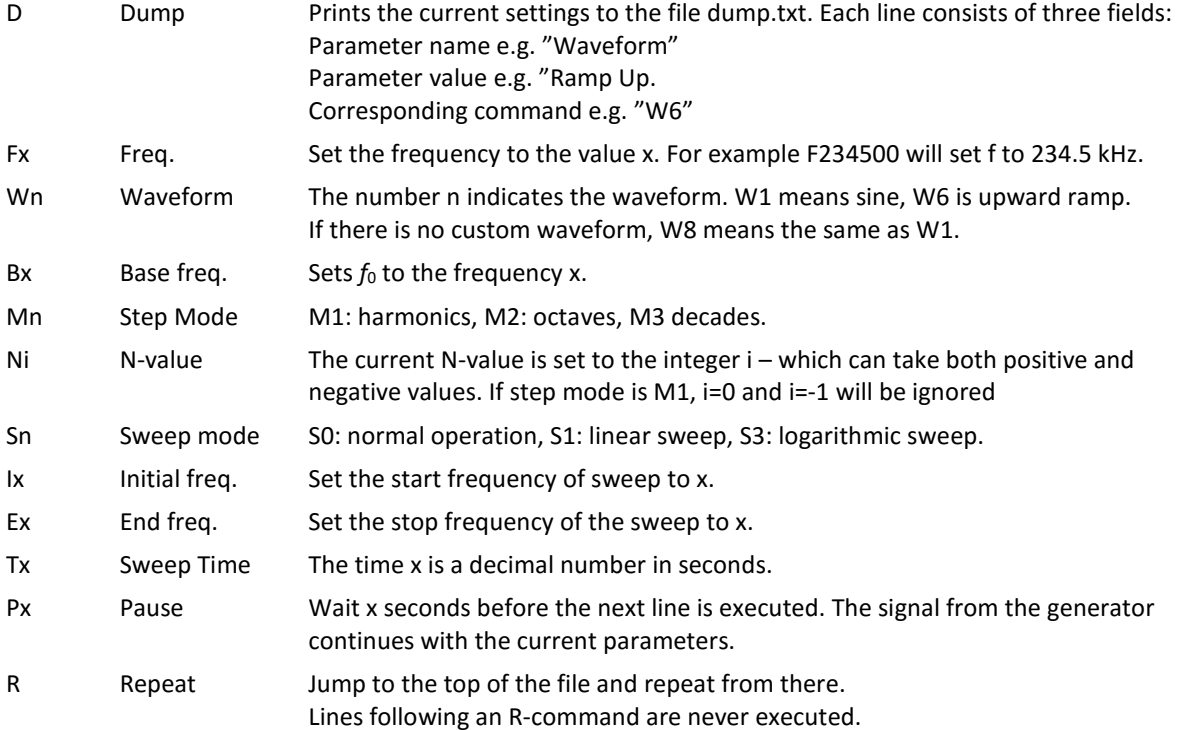

Frequencies can be specified with 0.001 Hz resolution. Precision is better than 0.005 %.

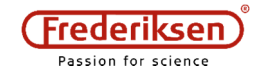

# **Custom-defined waveform**

There are two possible formats for the specification of a waveform. The file is placed in the folder **"\waveforms\Custom"**.

If you want the display to show the amplitude (peak value) correctly, you must ensure that the maximum value occurs in the file (4095 for **"custom.csv"** resp. 100 for **"custom.wdf"**.

**"custom.csv" (comma separated values)**  This text file consists of 16384 lines, each consisting of one integer between 0 and 4095 (incl.).

The value 0 corresponds to the voltage -100 % and the value 4095 corresponds to 100 %. Comments may be inserted in the form of lines that do not start with a digit.

The content is generated easily by using a spreadsheet – copy a column to a text file and rename.

If **"custom.csv"** exists, the function generator creates the file **"custom.wfr"** in its internal format. It is a binary format and is not directly editable. This transformation takes time, so the first time you select the waveform *Prog.* you will experience a few seconds response delay. Then **"custom.csv"** is automatically renamed **"custom. \$cs"**.

#### **"custom.wdf" (waveform description file)**

This file is a quick way to define a waveform that consists of line segments. Note that if

**"custom.wfr"** exists, **"custom.wdf"** is ignored.

Each line in the file describes an endpoint of a linear ramp given by two numbers:

A **time** (0 to 100 %) and a **voltage** (from -100 % to 100 %) - separated by semicolons or tabulation. If the time entry in the first point is not 0, the curve starts at (0,0). If the last time is less than 100, the last defined voltage continues for the rest of the period.

Comments may be inserted in the form of lines that do not start with a digit

### **Waveform description file – example**

//Triangle Wave 25; 100 75; -100  $100:0$ 

(Since the first time is 25 %, the starting voltage is implicitly 0 V.)

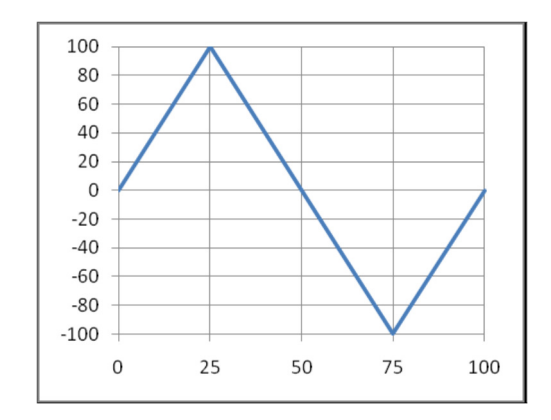

Note that it is very important that you close the USB connection properly down **before** the cable is removed, or any of the appliances turned off. **Always** use the function "Safely remove hardware" when you are finished using the connection.

### **System parameters**

The file **"system.ini"** lies in the hidden folder **"settings"**. This file makes it possible to specify a few more unusual parameters. Here we shall only mention a few. Normally there will be no need to change these parameters:

#### *VoltComp = ON/OFF*

Analogue components of the generator have a finite bandwidth, and the amplitude therefore decrease a bit at high frequencies. The decrease depends on the waveform. With VoltComp = ON, the amplitude, as shown in the display, reflect this. With VoltComp = OFF the "ideal" value is displayed.

### *Encoder = 0/1/2/3/4*

The frequency control is as previously mentioned speed sensitive. You can choose from 5 different built-in acceleration characteristics.

(This parameter will be ignored if there is a file called **"encoder.ini"** in the folder.)

Note - In the **"system.ini"** file there is one space on each side of the equal sign.

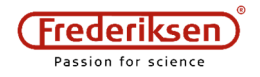

# **Specifications**

#### *Waveforms*

Bipolar: Sine, triangle, square Positive: Square pulse, triangle pulse, ramp up, ramp down Additionally user defined, arbitrary waveform. Distortion (sine): < 0.1 % up to 20 kHz; < 1 % otherwise

#### *Frequency range*

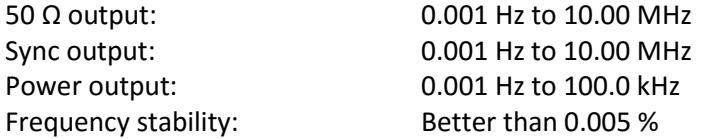

### *Amplitude*

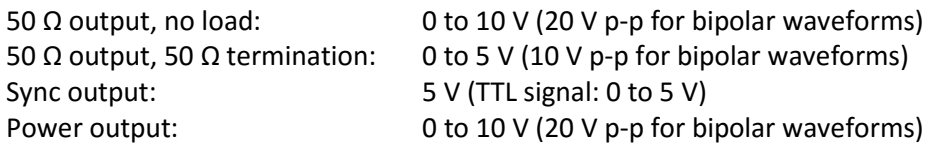

#### *Max current*

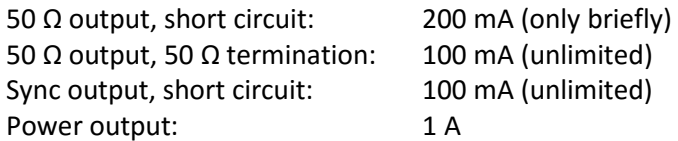

### *Misc.*

Power consumption: 85 W (max) ; 21 W (idle) Dimensions (W x D x H): 312 x 205 x 117 mm

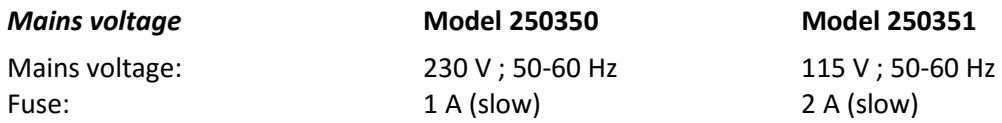

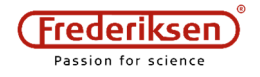